## VY\_32\_INOVACE\_INF2.06

Název: Vánoční přání

Autor: Otto Kohout

Předmět: Informatika

Třída: 6. ročník ZŠ

Časová dotace: 45 minut

Metodické poznámky:

V tomto cvičení žáci využívají to, co se naučili v předešlích hodinách.V programu Microsoft Word výtvářejí vánoční přání, které potom černobíle nebo barevně tisknou. Mohou k tomu použít i obrázky z internetu.

Jednotlivé objekty žáci seskupí a vytvoří tak jeden celek – jedno přání.

Je důležité žákům vysvětlit, že barvy se na černobílém tisku zobrazí jako odstíny šedi. Je tedy potřeba prání vytvářet již jako černobílé.

19.12.2011 6.B

## **Vánoční přání**

- Vytvoř vánoční přání dle svého uvážení.
- Použij automatické tvary, symboly, kliparty, písmo Word Art.
- Můžeš také stáhnout obrázek z internetu.
- Jednotlivé objekty seskup, aby bylo přání jako jeden objekt.
- Vytvoř jedno přání barevné a druhé černobílé.

## **Práci ulož jako: Vánoční přání + tvé příjmení**

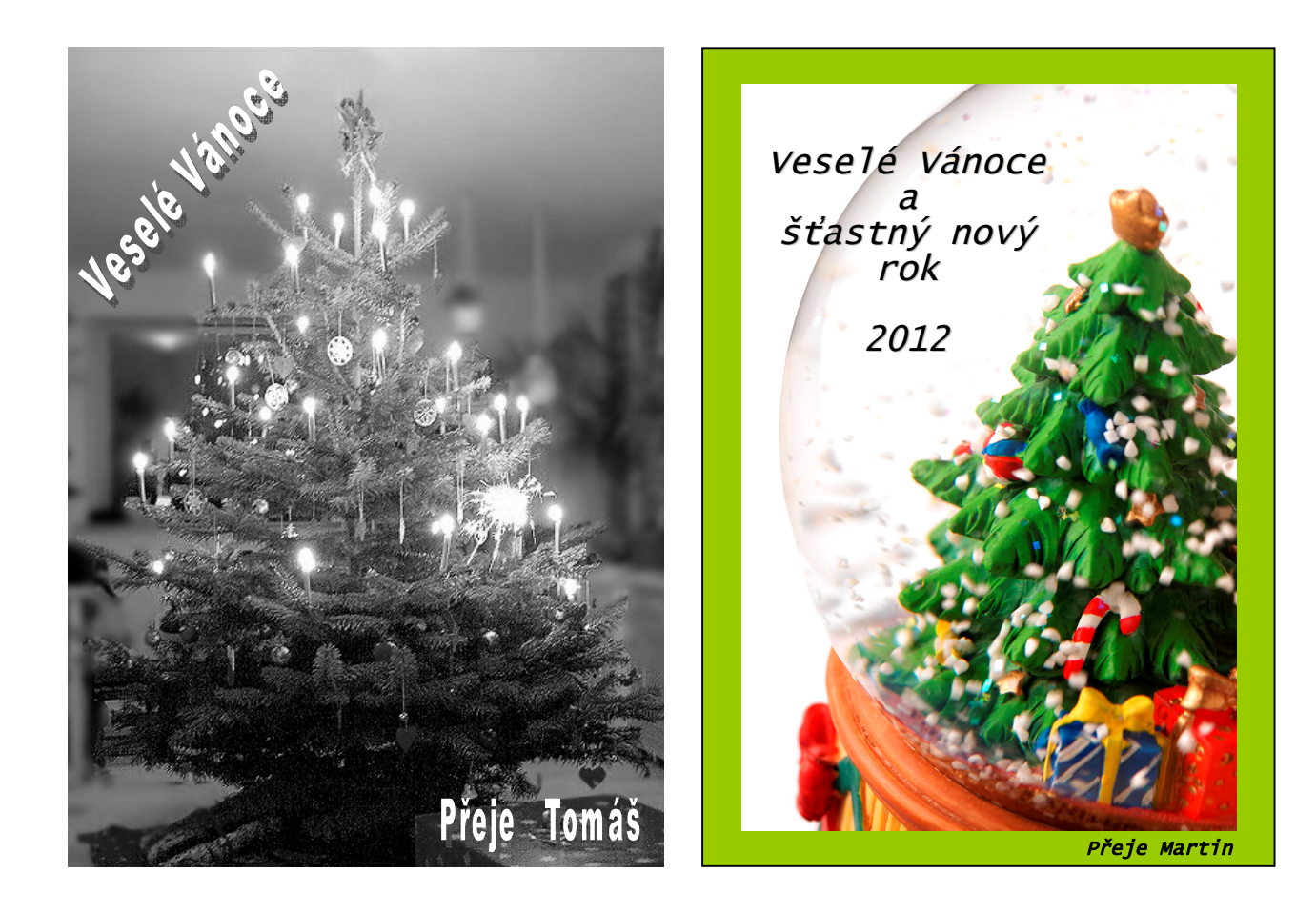

Černobílý obrázek:

Autor: Malene Thyssen

Web: http://upload.wikimedia.org/wikipedia/commons/f/ff/Juletr%C3%A6et.jpg